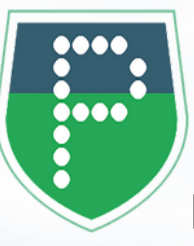

## TÉLÉCHARGEZ GRATUITEMENT Votre APPLICATION PANNEAUPOCKET

pour recevoir les alertes et les informations de la Commune

## EN 4 CLICS

**1 3 PlayStore", "AppStore" ou<br>
TappGallery"** sur votre<br>
téléphone ou sur votre tablette Ouvrez votre application **"PlayStore" , "AppStore" ou "AppGallery"** sur votre

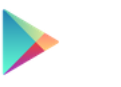

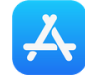

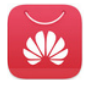

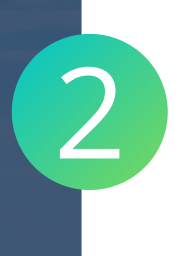

**Tapez PanneauPocket** dans la barre de recherche en haut de l'écran ou en bas à droite grâce à la loupe (selon les téléphones)

Le logo de PanneauPocket B apparaît à côté de l'application<br>
PanneauPocket en tête de liste.<br>
Cliquez sur "Installer" ou PanneauPocket en tête de liste. Cliquez sur "**Installer**" ou "**Obtenir**".

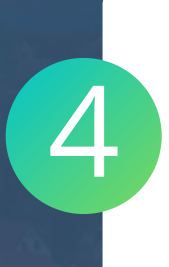

Il ne vous reste plus qu'à **cliquer** sur le  $\bigcirc$  à côté du nom de votre commune. Vous recevrez les notifications de son actualité en temps réel.

Félicitations, vous venez d'installer PanneauPocket sur votre téléphone / votre tablette !

Retrouvez également depuis un ordinateur toutes les infos et alertes des communes sur **app.panneaupocket.com**

## BONNE UTILISATION !

L'application est gratuite, si votre téléphone vous demande de rentrer une carte bleue, cliquez sur "passez cette étape".